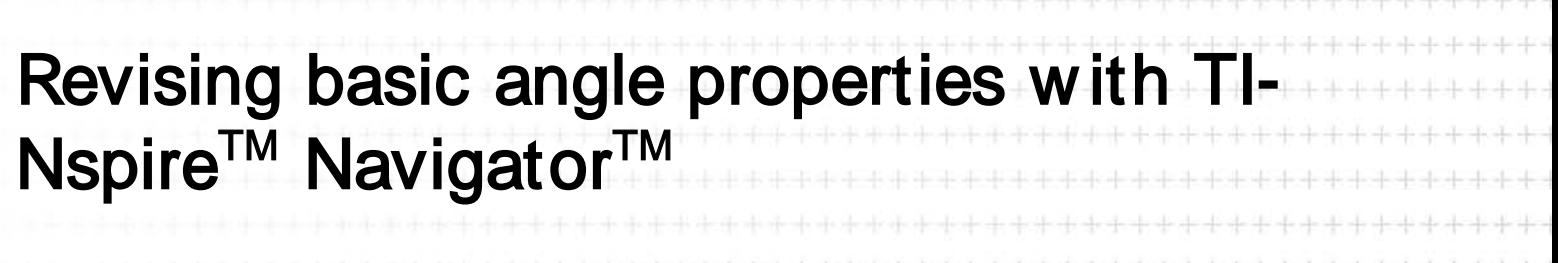

Teacher - Nevil Hopley, George Watson's College, Scotland

Case Study

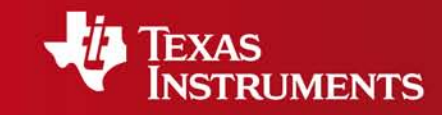

Your Expertise. Our Technology. Student Success.

Supporting statistical experiments with TI-Nspire<sup>TM</sup> Navigator™

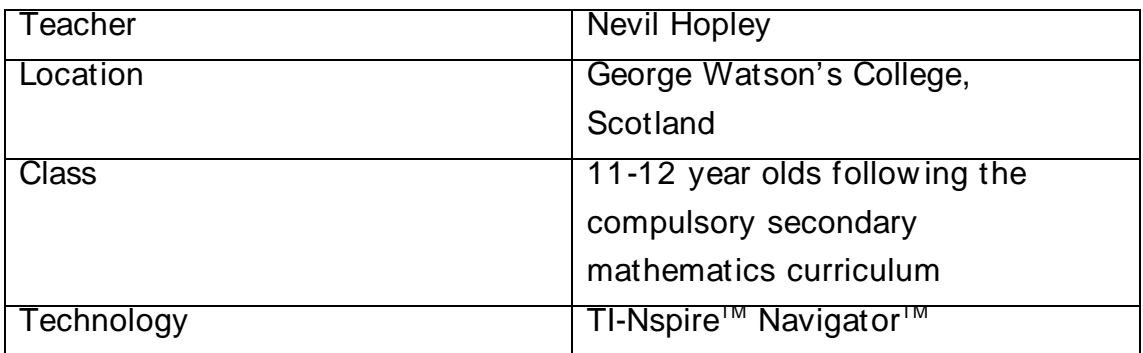

Setting: George Watson's College is a mixed independent school and I have been using the TI-Nspire™ Navigator<sup>™</sup> since October 2008 with most of my classes. In this lesson I used the File transfer, Screen Capture and Class Analysis features.

The lesson: This lesson was a revision lesson on aspects of the topic of angles – both the vocabulary and the relationship between known and unknow n angles on a diagram. The TI-Nspire file – w hich I developed and distributed to the students using File transfer at the beginning of the lesson contained three quiz questions w hich assessed my students' know ledge of the associated vocabulary and w hether they could use this vocabulary accurately w hen explaining the relationships betw een angles in a given geometric figure.

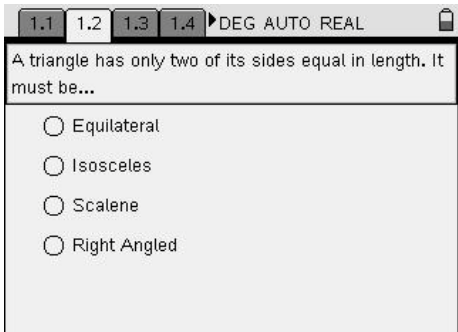

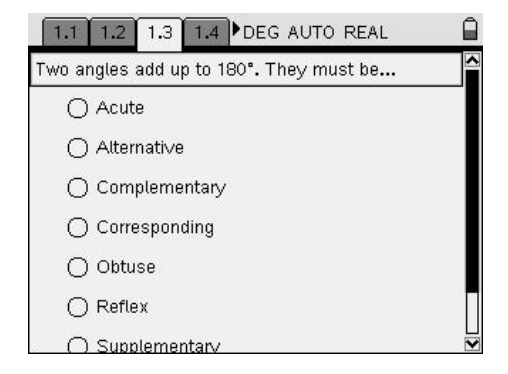

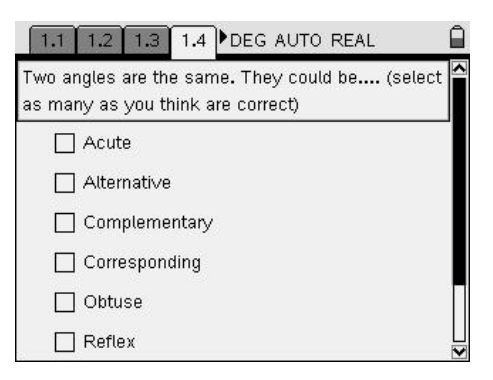

I used Screen capture to monitor w hen all of my students had completed the three quiz questions and then, w hilst they had begun the second set of tasks contained in the TI-Nspire<sup>TM</sup> file, I collected back the files using File transfer. By adding them to the Class portfolio, I w as able to analyse the students' responses in Class Analysis. This directly informed me about w hich students might need support from me to enable them to progress with the main lesson activity.

The second set of tasks presented the students w ith a dynamic geometric figure, w hich explicitly asked them to look at it carefully before moving the points. They had to try to decide w hat the relationship(s) betw een the angles might be.

For example one problem w as:

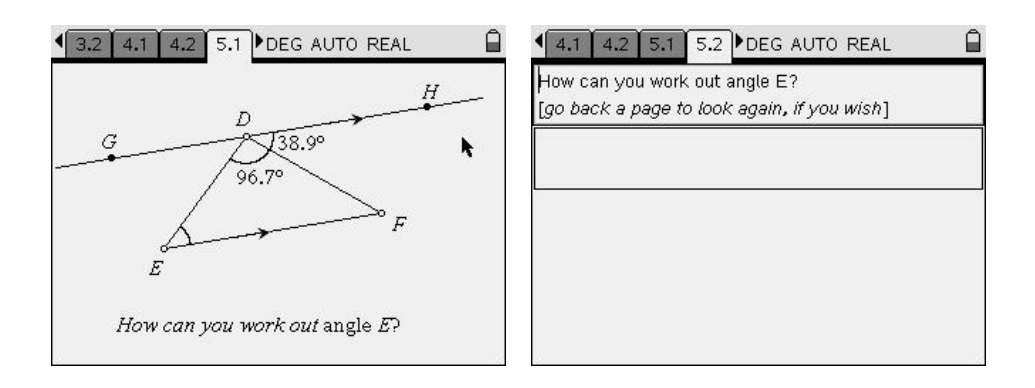

## Students' mathematical learning

I thought that this lesson activity gave my students an opportunity to interpret mathematics by devising and describing in w ords the general relationships betw een angles. Some of the w eaker students preferred to describe things in terms of the numbers show n on their diagram in its static form. How ever, as I was able to identify who these people were using Screen Capture, I was able to individually guide them tow ards trying to describe the relationship in more general terms using w ords, or angle labelling conventions, rather than just numbers.

## **Conclusion**

Using Screen Capture enabled me to effectively target individual support to those in the class w ho needed it most.